**Г. А. Стаскевич**, учитель информатики СШ № 3 г. Ивацевичи

## **Использование персонального блога для повышения качества образования**

Поиск ответа на вопрос «Как сделать образовательный процесс более эффективным?» привёл меня к созданию личного образовательного блога, в основе которого лежат интерактивные занимательные упражнения по информатике для учащихся 6-11 классов ( [http://staskevich.ivacevichi.edu.by/\)](http://staskevich.ivacevichi.edu.by/).

Задания доступны учащимся для самостоятельной работы не только на уроках, но и дома, в любом месте и в любое время, находятся в открытом доступе. Для корректного отображения данных можно использовать большинство современных браузеров. Блог корректно работает и в мобильной версии.

## **Обобщающий урок по теме**

## **«Обработка информации в электронных таблицах» (10 класс)**

**Цель**: обобщение знаний, умений и навыков учащихся по обработке информации в электронных таблицах.

### **Задачи:**

1. Обобщить и систематизировать теоретические знания учащихся о функциональных возможностях электронных таблиц.

2. Довести до автоматизма практические умения по обработке информации в электронных таблицах (совершенствовать умения по вводу последовательностей и формул, сортировке данных, построению диаграмм).

3. Воспитывать внимательность при самостоятельной работе.

**Программное и методическое обеспечение:** текстовый процессор Microsoft Office Excel 2007, программа-обозреватель интернета (браузер), учебник и УМК «Информатика. 10 класс», мультимедийный проектор.

## **Ход урока**

## **I. Организационный момент. Создание ситуации психологического комфорта, мотивация учащихся.**

## **II. Сообщение темы и целей урока**

− Сегодня наша цель – обобщить и систематизировать теоретические знания о функциональных возможностях электронных таблиц и в комплексе применять умения, полученные на предыдущих уроках, при решении задач с помощью электронных таблиц.

## **III. Обобщение изученного**

## **А) Актуализация опорных знаний «Блиц-опрос»**

1. Как называется несколько выделенных ячеек ЭТ? (Ответ: диапазон)

2. Какая клавиша используется для выделения несмежной группы строк, столбцов или ячеек электронной таблицы Microsoft Excel? (Ответ: Ctrl)

3. Диаграмма Microsoft Excel, основанная только на одном ряду данных и позволяющая показывать соотношения частей, называется... (Ответ: круговая)

## **Б) Работа в группах**

− Каждая группа поочерёдно выполняет задания № 1, № 2, № 3. При этом если какой-то вопрос покажется трудным, необходимо выписать его для последующего всеобщего обсуждения.

*Задание на блоге для группы 1*:

Игра «Структурные элементы ЭТ» с возможностью общения в чате [\(http://staskevich.ivacevichi.edu.by/ru/ main.aspx?guid=12431,](http://staskevich.ivacevichi.edu.by/ru/%20main.aspx?guid=12431) рисунок 1)

*Задание на блоге для группы 2:*

Викторина «Обработка данных в MS Excel» (http://staskevich.ivacevichi .edu.by/ru/main.aspx?guid =83681, рисунок 2) с вводом ответов.

*Задание на блоге для группы 3:*

Разгадать кроссворд «Электронные таблицы» (http://staskevich.ivacevichi.edu. by/ru/main.aspx?guid=12351 , рисунок 3)

− Скажите, какие трудности возникли при работе в группах?

## **В) Практическая деятельность**

− Построим график функции *у=2х<sup>2</sup>* −*3х+5* на промежутке [-4;4] с шагом 1.

− С чего нужно начинать решение задачи в ЭТ? С внесения исходных данных

в ЭТ. Создадим таблицу значений аргумента и функции.

− Как это сделать в данной задаче? (Ученик выходит к экрану, комментирует свои действия.)

− Почему содержимое ячейки А1 выровнялось по левой стороне, а ячейки В1 – по правой?

В ЭТ текст выравнивается по левой стороне, а числа – по правой.

− А можем ли мы изменить это, применив возможности форматирования? Как это сделать? (Следующий ученик выходит к экрану и демонстрирует, всё комментируя.)

− Как рационально внести значения аргумента в ЭТ?

С помощью формулы =А4+\$В\$1 и операции копирования.

(ученик выходит к экрану и вносит формулу, комментирует свои действия.)

− Почему вы поставили знаки \$ в адресе ячейки В1? В каких случаях мы это делаем?

Когда в формуле для каждой строки есть ссылка на одну и ту же ячейку, ссылку на эту ячейку необходимо сделать абсолютной, т.е. поставить знаки \$. Это необходимо для того, чтобы при копировании формулы эта ссылка не изменялась.

− Для того чтобы быстро и правильно вычислить значение функции для каждого значения аргумента, также необходимо воспользоваться формулой. Какую формулу и в какую ячейку следует внести?

В ячейку В4 внести формулу = 2\*А4^2-3\*А4+5 и скопировать её до конца расчётной таблицы. (Ученик демонстрирует.)

– Итак, у нас подготовлена расчётная таблица. Скажите, какой диапазон ячеек необходимо выделить для того, чтобы верно построить график указанной функции?

B4:B12.

- Что необходимо выполнить далее?

Выбрать меню Вставка, указать тип диаграммы.

(Ученик у экрана выполняет.)

– А как изменить тип диаграммы, если это необходимо?

Выделить диаграмму и выбрать другой тип на панели инструментов или выбрать соответствующую команду в контекстном меню диаграммы. - Залача решена! Молодцы!

# **IV. Самостоятельная работа**

## А) Самостоятельная практическая деятельность

Сейчас предстоит построить каждому из вас график функции самостоятельно, если возникнут трудности - обращаетесь ко мне за помощью. Задание № 2 на странице 111.

## Б) Анализ работы. Выставление отметок

Дополнительные вопросы:

- Для чего используют диаграммы?

- Из каких объектов состоит диаграмма?

## V. Подведение итогов. Рефлексия

- Перечислите основные типовые задачи табличных процессоров.

Открытие, редактирование и сохранение ЭТ, выполнение вычислений, анализ данных, автоматический пересчет значений при изменении данных; графическое представление информации; печать ЭТ.

- А теперь я попрошу вас продолжить предложение.

Сегодня на уроке:

- Я узнал, что ...

- Я научился ...
- Я ничего не понял ...

#### VI. Домашнее задание

Повторить 810-818:

Дополнительное задание (по желанию): на блоге «Горячие клавиши в Excel».

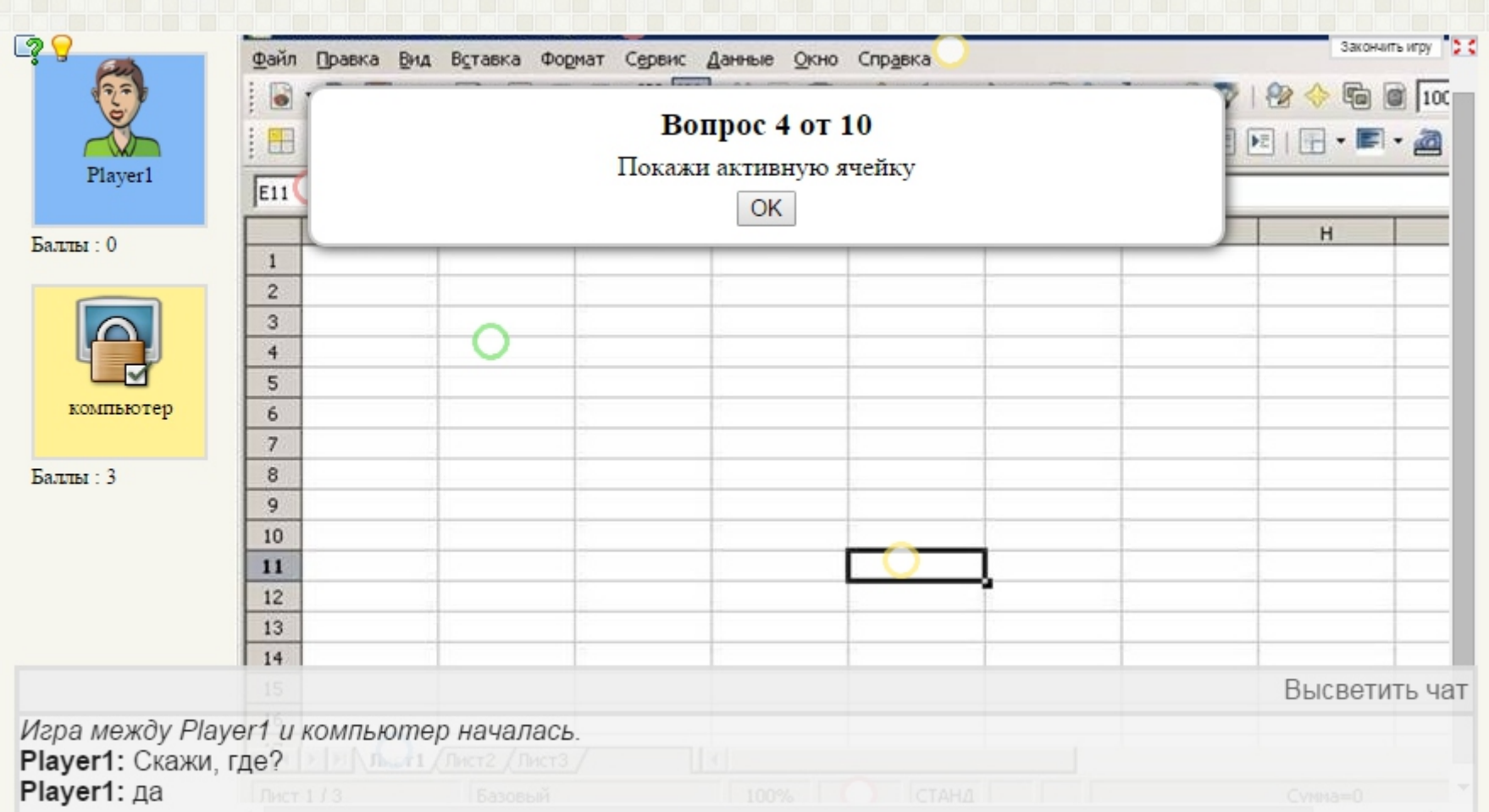

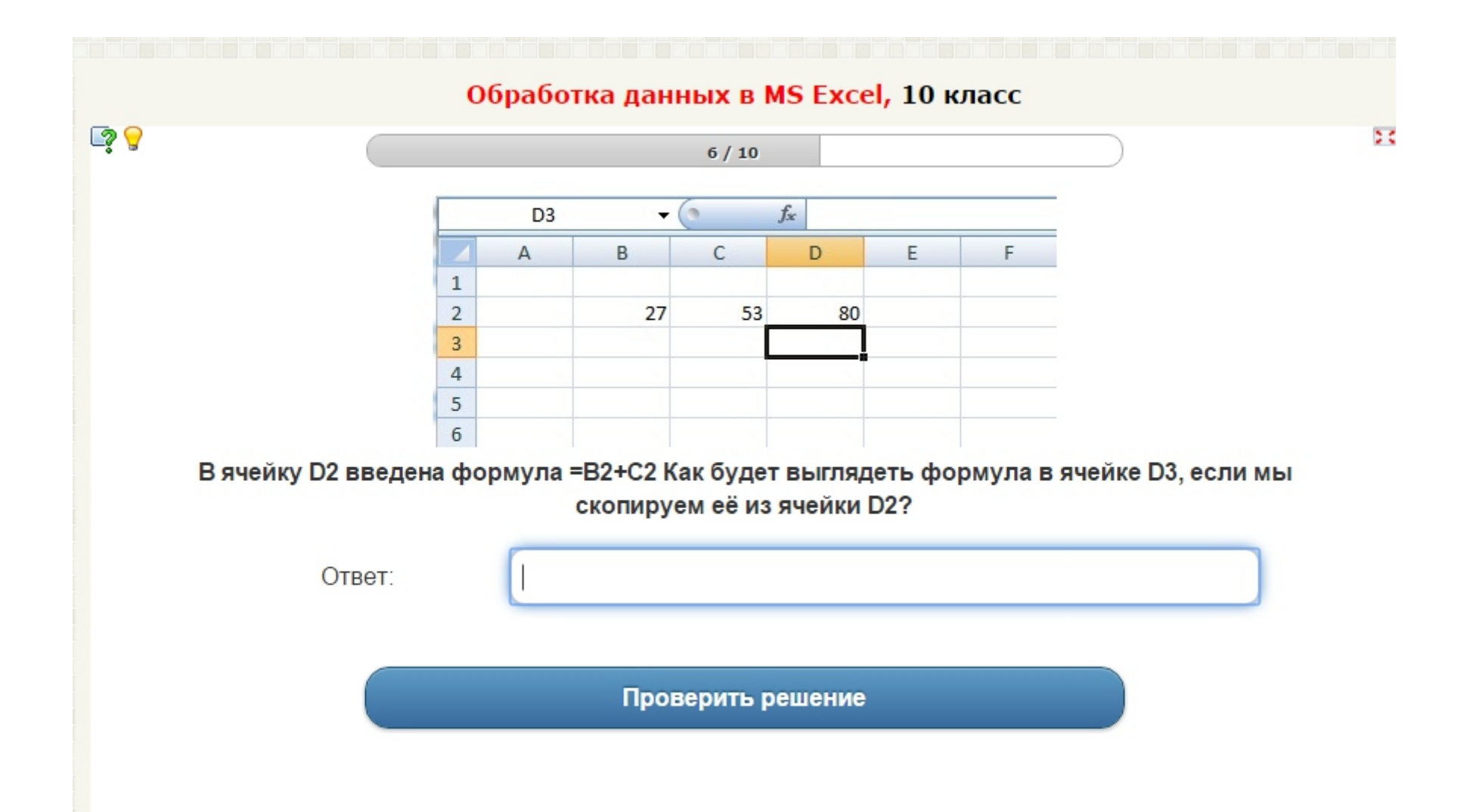

Разгадайте кроссворд "Электронные таблицы", 10 класс Чтобы появился вопрос, необходимо нажать на столбик или ряд клеток.

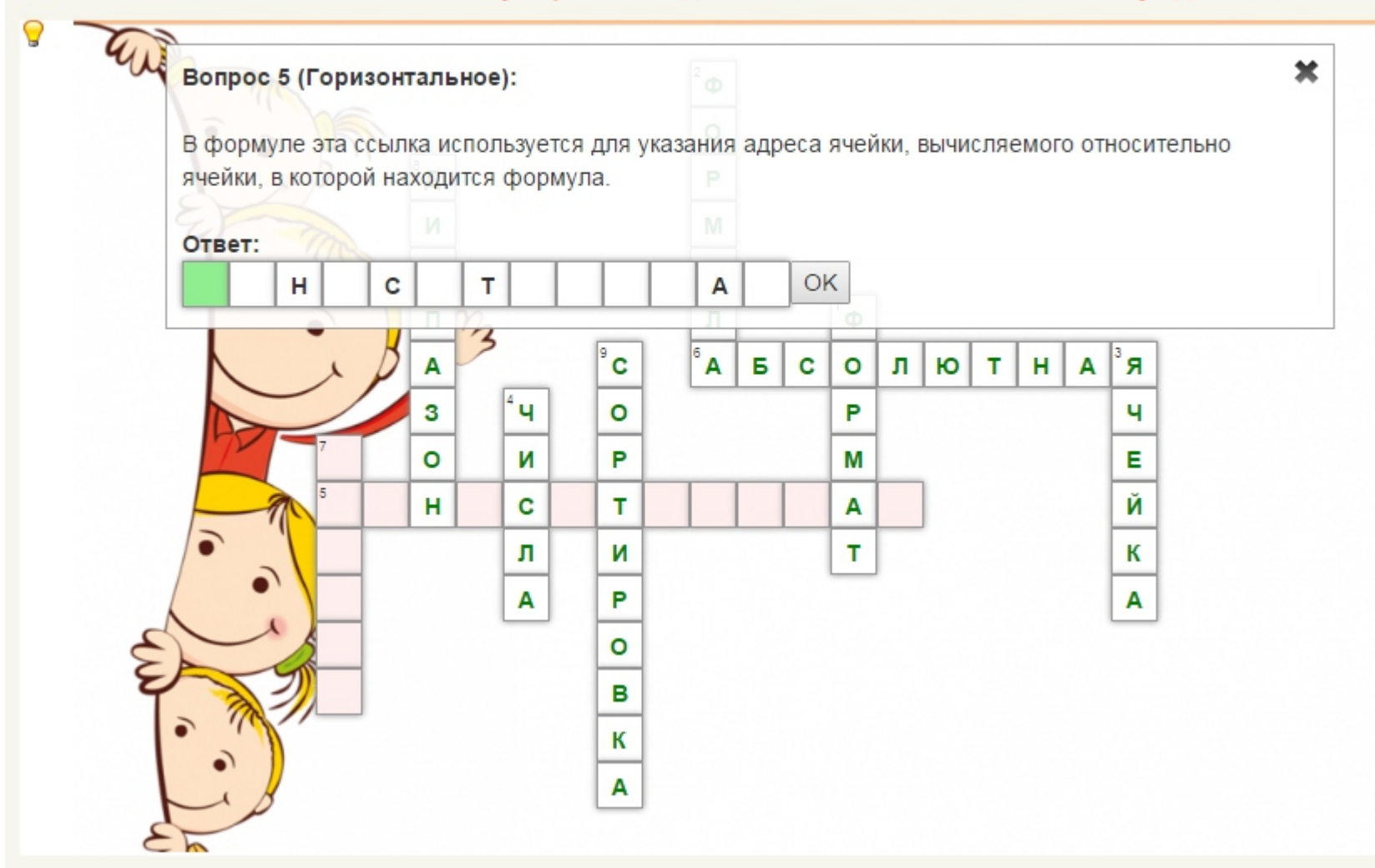

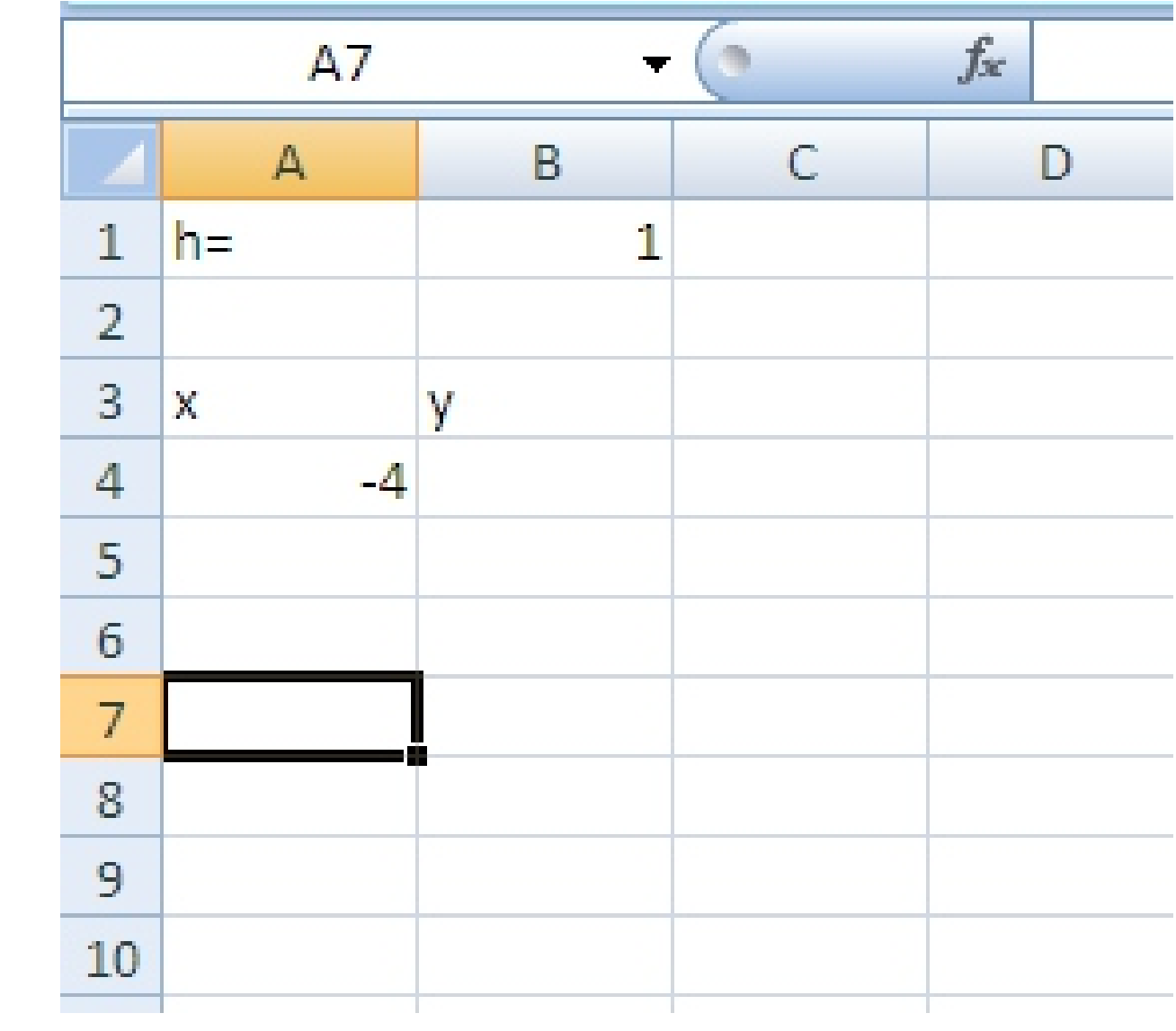

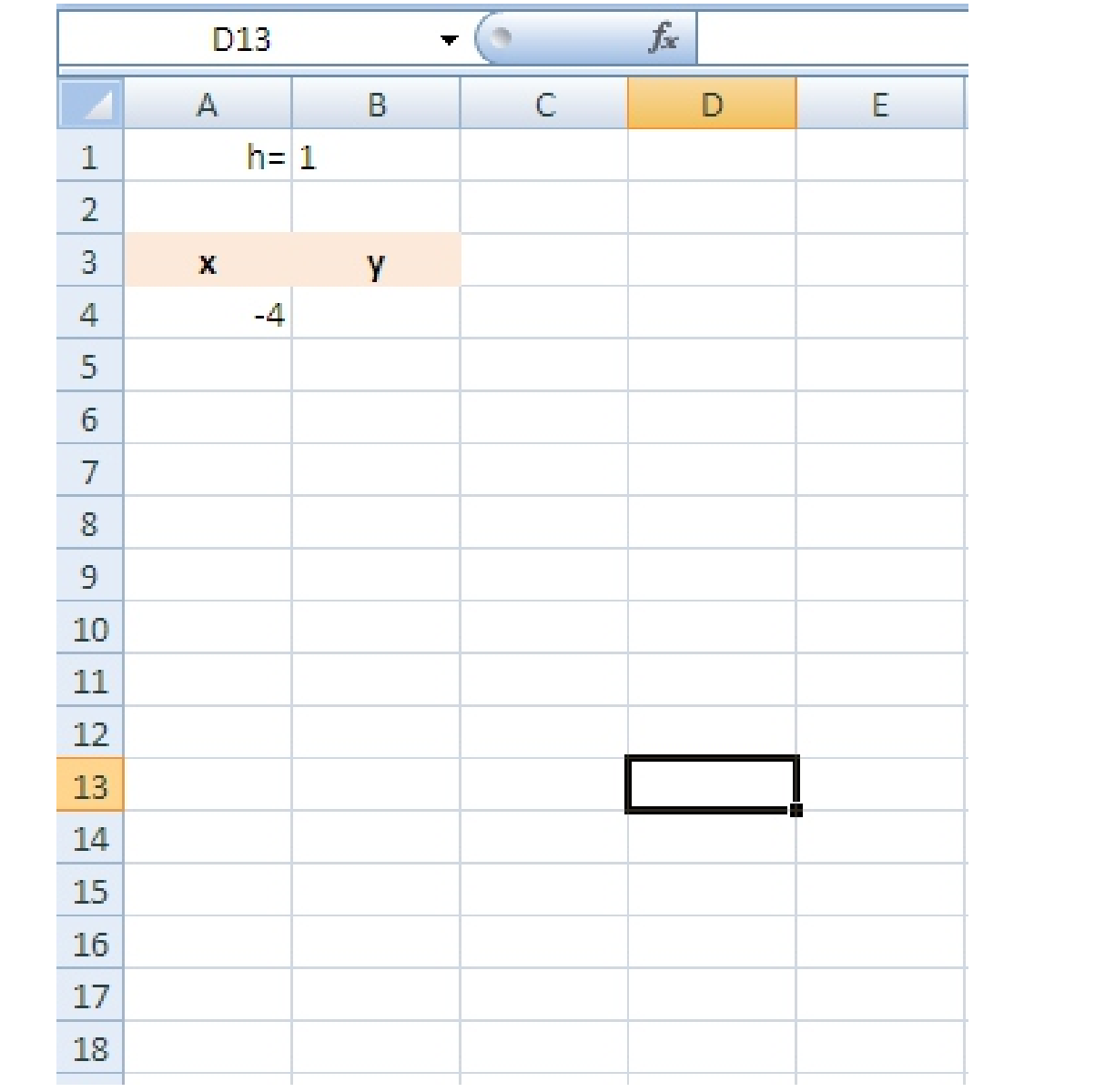

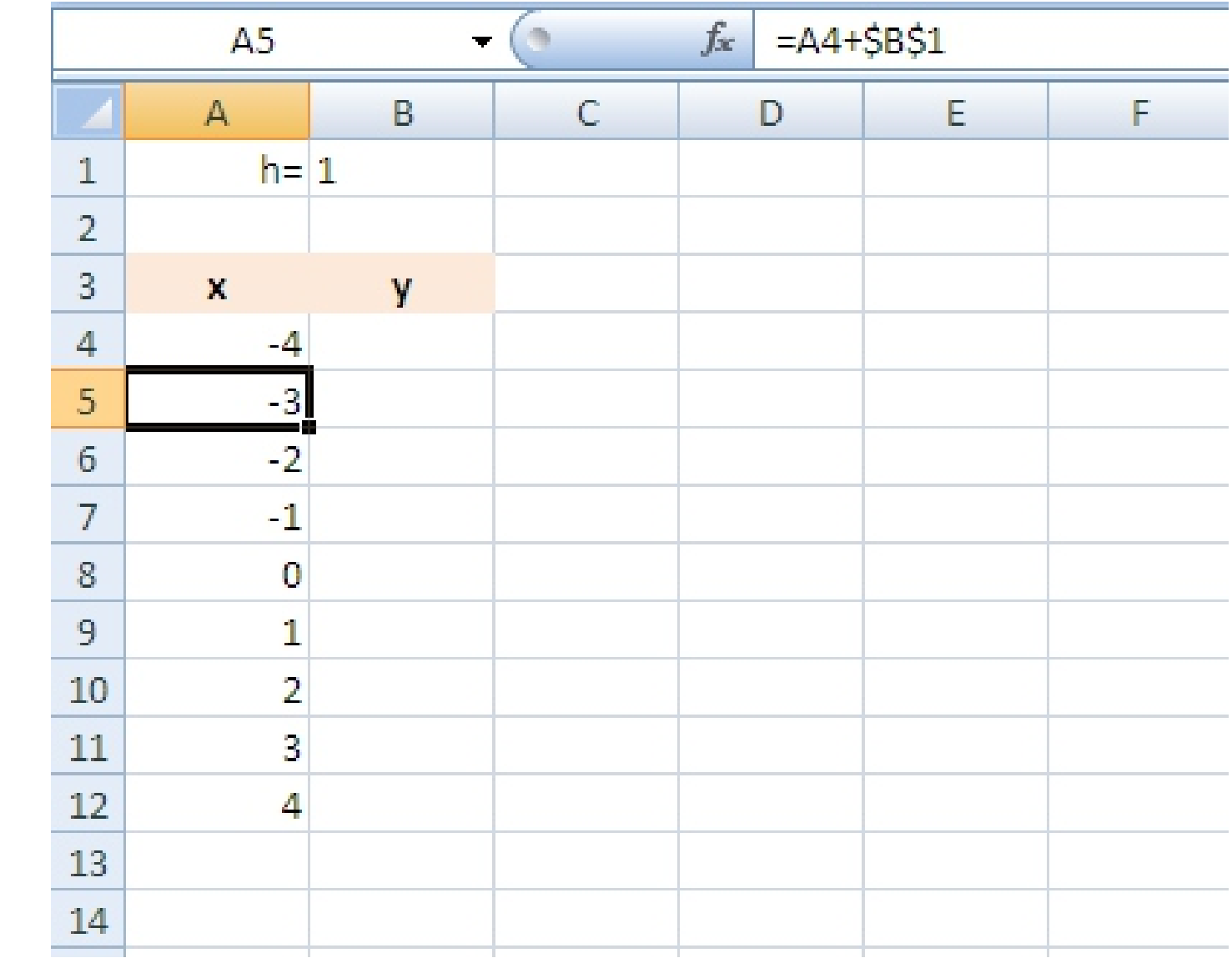

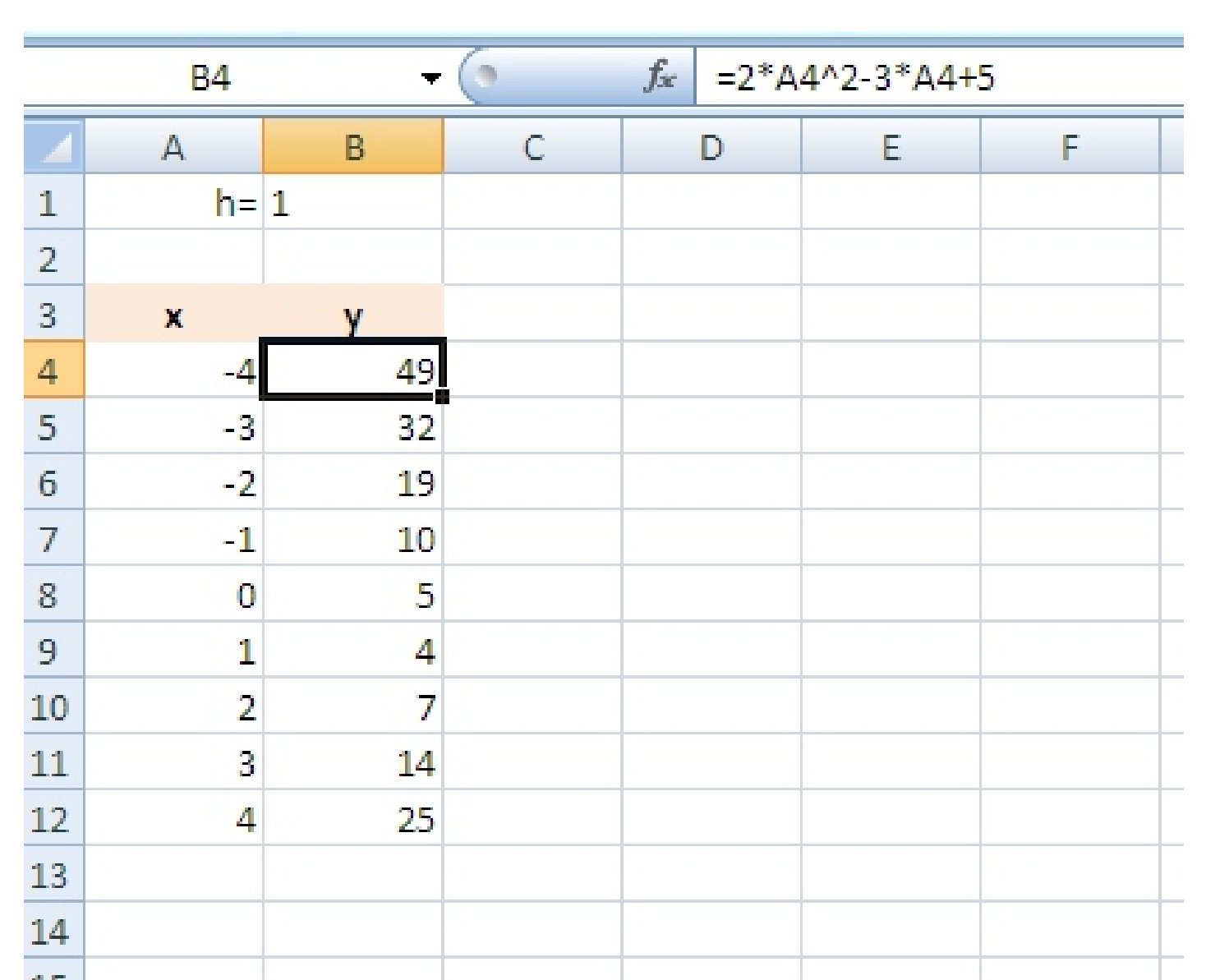

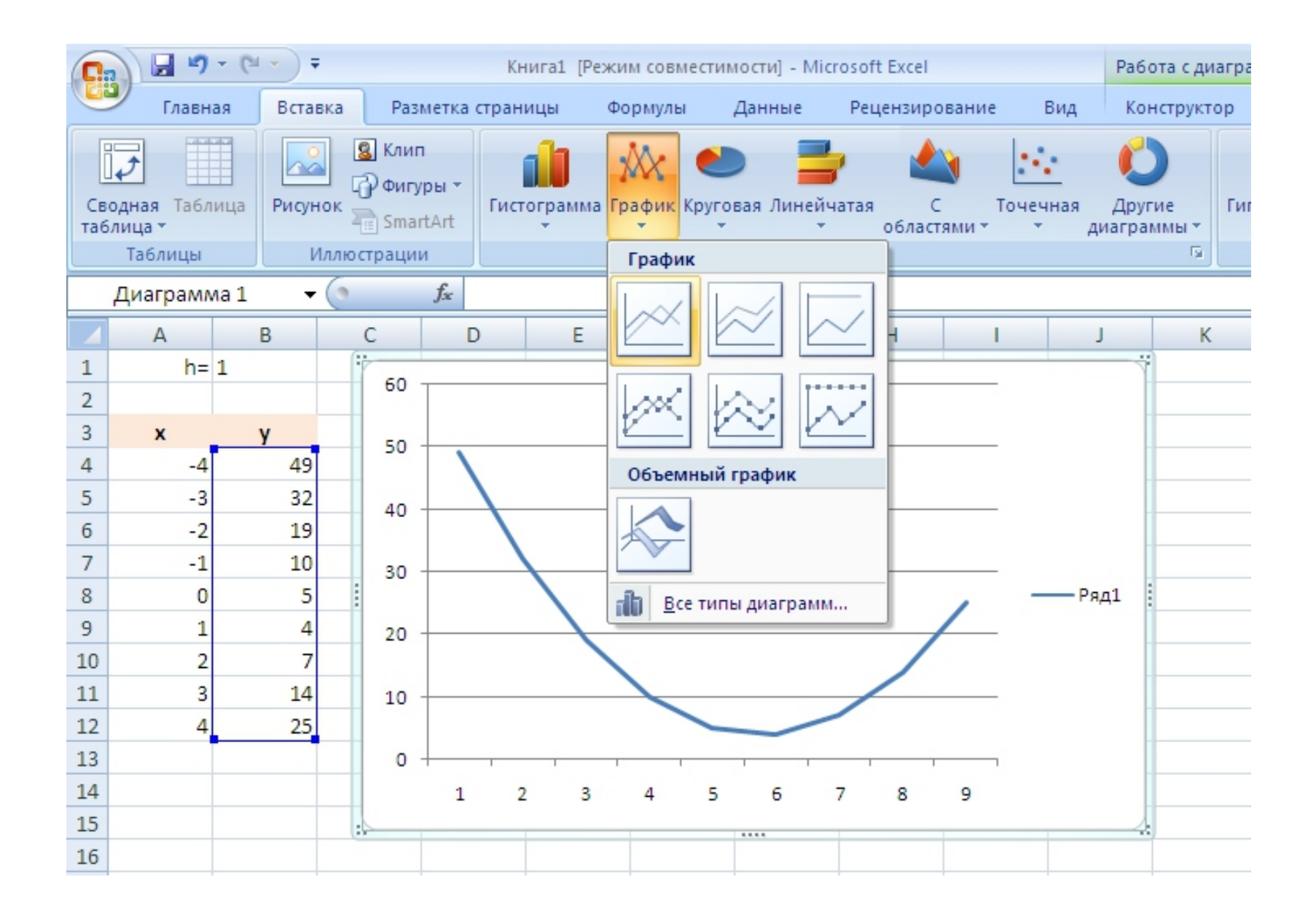